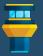

# **VISUAL STUDIO CODE Cheat Sheet**

Windows
edition

presented by Tower — the best Git client for Mac and Windows

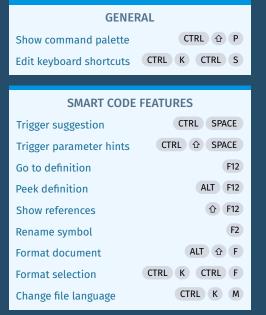

| SELECTING AND NAVIGATING CODE |                                                            |  |
|-------------------------------|------------------------------------------------------------|--|
| Select line                   | CTRL L                                                     |  |
| Expand/shrink selection       | ALT                                                        |  |
| Add cursor above/below        | CTRL ALT ↑ / CTRL ALT ↓                                    |  |
| Add cursors at line ends      | ALT 企 I                                                    |  |
| Select all selection occur    | rences CTRL む L                                            |  |
| Undo cursor operation         | CTRL U                                                     |  |
| Skip current word             | CTRL K CTRL D                                              |  |
| Go back/forward               | $ALT \; \leftarrow \; / \; \; ALT \; \; \rightarrow \; \;$ |  |
| Go to line                    | CTRL G                                                     |  |
| Go to symbol                  | CTRL 企 O                                                   |  |
| Focus breadcrumbs             | CTRL む・                                                    |  |

| EDITING CODE                     |                   |  |  |  |
|----------------------------------|-------------------|--|--|--|
| Move line up/down                | ALT ↑ / ALT ↓     |  |  |  |
| Copy line up/down                | ALT û ↑ / ALT û ↓ |  |  |  |
| Delete line                      | CTRL 企 K          |  |  |  |
| New line above/<br>below current | CTRL 企 ENTER /    |  |  |  |
| Indent/outdent line              | CTRL ] / CTRL [   |  |  |  |
| Toggle line comment              | CTRL /            |  |  |  |
| Toggle block commen              | t ALT 企 A         |  |  |  |
| Trim trailing whitespa           | ce CTRL K CTRL X  |  |  |  |

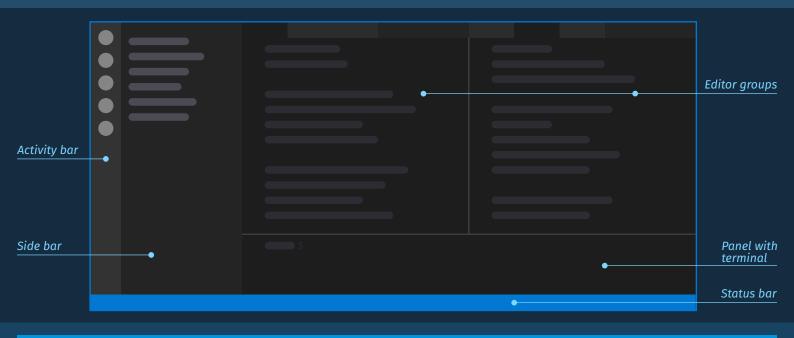

| EDITOR MANAGEMENT                       |                     |                          |            |                       |          |
|-----------------------------------------|---------------------|--------------------------|------------|-----------------------|----------|
| Focus 1st, 2nd, 3rd editor group CTRL 1 | / CTRL 2 / CTRL 3   | Close all CTRL           | K CTRL W   | Zen mode              | CTRL K Z |
| Open next/previous editor CTRL PAG      | EDOWN / CTRL PAGEUP | Reopen closed editor     | CTRL 企 T   | New window/instance   | CTRL 企 N |
| Keep preview mode editor open           | CTRL K ENTER        | Open in new editor group | CTRL ENTER | Close window/instance | CTRL 企 W |

| FILE NAVIGATION           |          |  |  |
|---------------------------|----------|--|--|
| Open recent               | CTRL R   |  |  |
| Quick open                | CTRL P   |  |  |
| Go to symbol in workspace | CTRL T   |  |  |
| Copy path of file         | CTRL K P |  |  |
| Reveal file in Explorer   | CTRL K R |  |  |

## **TOWER**

The best Git client for Mac & Windows

Free 30-day trial available at www.git-tower.com

| SEARCH             |           |  |  |  |
|--------------------|-----------|--|--|--|
| Find               | CTRL F    |  |  |  |
| Replace            | CTRL H    |  |  |  |
| Replace in files   | CTRL 企 H  |  |  |  |
| Find next/previous | F3 / & F3 |  |  |  |
|                    |           |  |  |  |
| TOOLS AND TERMINAL |           |  |  |  |
| Run build task     | CTRL 企 B  |  |  |  |

CTRL `

CTRL 企 `

Show/focus integrated terminal

Create new terminal

| VIEW                  |          |  |  |  |
|-----------------------|----------|--|--|--|
| Toggle side bar       | CTRL B   |  |  |  |
| Show/focus explorer   | CTRL 企 E |  |  |  |
| Show search           | CTRL 企 F |  |  |  |
| Show source control   | CTRL 企 G |  |  |  |
| Show debug            | CTRL 企 D |  |  |  |
| Show extensions       | CTRL 企 X |  |  |  |
| Toggle panel          | CTRL J   |  |  |  |
| Open Markdown preview | CTRL 企 V |  |  |  |
| Toggle word wrap      | ALT Z    |  |  |  |
|                       |          |  |  |  |

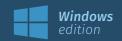

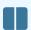

#### **EDITOR SPLITS**

You can **split editors** to achieve just about any layout you want. The **View** → **Editor Layout** menu holds some presets like **three columns** or a **two-by-two grid**. There are commands for splitting the current editor in any direction, and **dragging-and-dropping** the tab of an open file also lets you create a split in any direction. In addition, here are some ways to manage the editor layout:

CTRL 2, CTRL 3 etc. will bring up additional editors, or focus that editor if it's already opened.

ALT -clicking a file in the Explorer in the side bar will open the file in a second editor.

CTRL ENTER in the Quick Open file list opens the file in a new editor.

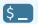

#### **TERMINAL**

The panel at the bottom of the VS Code interface houses an **integrated terminal**.

CTRL J toggles the panel, while CTRL of focuses and then toggles the terminal.

opens a new terminal. You can **shift between open terminals** using the dropdown in the upper-right corner of the panel. The terminal can be split, and binding a keyboard shortcut to the command "View: Toggle Maximized Panel" allows you to temporarily maximize it.

There are also commands available to "Run Selected Text in Active Terminal" and "Run Active File in Active Terminal".

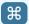

### **KEYBOARD SHORTCUT PREFERENCES**

Open the keyboard shortcut preferences with the shortcut CTRL K CTRL S. Here, you can search for a command like "add cursor below", but you can also search for a key binding. For example, searching for "ctrl shift cmd right" shows the command bound to that shortcut.

The preferences show the keyboard shortcuts with the current keyboard layout. If you switch your keyboard layout, the shortcuts displayed update accordingly.

You can filter the shortcuts to display only bindings added by the user or default bindings by typing @source:user or @source:default in the search bar.

## **TOWER**